Important! Install the CD Drivers before Connecting the Hardware to the PC.

## Quick Start Guide

USB to 1 Port Serial and 1 & 2 Port DIN Converters

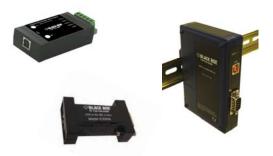

1

Items Included

- USB to Serial Device
- One Meter USB Cable
- CD ROM with Drivers
- This Quick Start Guide

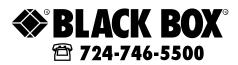

## General

1. One USB port is required for each installed device. The USB port can be native to the PC or it can be a USB port from an installed USB hub to the PC.

Note: The devices work with USB 1.1 or 2.0 ports but have a maximum USB data rate of 12Mbps.

Surrounding Air Ambient Temperature: 0 to 70° C

Installation

- INSERT THE DRIVER CD INTO YOUR CD-ROM BEFORE PLUGGING THE HARDWARE INTO THE PC.
- If you have inserted the hardware first and the Found New Hardware Wizard launched, click cancel to exit the wizard.

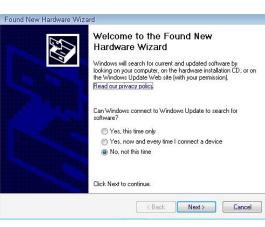

- After inserting the CD, the USB Driver Installation wizard should launch automatically. If not, navigate to the CD-ROM drive and run setup.exe. To find your CD-ROM drive, double click "Computer" or "My Computer" on your desktop, then double click on your CD-ROM drive (usually D:).
- In Windows Vista, if the following dialog appears, click "Run setup.exe".

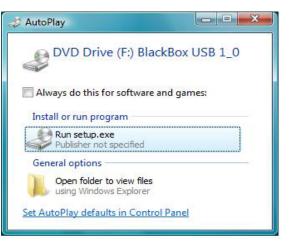

• When the USB Driver Installation Wizard appears, follow the wizard to complete the installation.

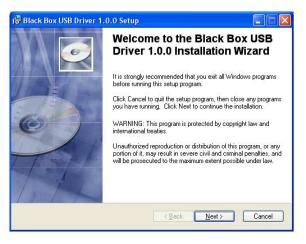

• When the USB Driver Installation Wizard is done installing the driver, using the included USB cable plug the USB hardware into an available USB port on the PC.

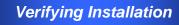

- 1. To verify the installation went correctly open the Windows Device Manager
  - Scroll down to Ports,
  - Expand the ports by clicking on the plus sign (+), this shows if the ports now exist on the PC.
  - If there are no exclamation points or other indicators of a problem the ports should be installed correctly and ready for use.
- 2. Verifying with a loopback test.
  - If the device is RS-232, loopback pins 2 and 3. If the device is RS-422 or RS-485, loopback the TDA(-) to RDA(-) and TDB(+) to RDB(+). Use the pin-out charts for the location of each pin or terminal.
  - Using Hyper Terminal or similar program, connect to the appropriate COM port. Set the desired baud rate. Ensure Hyper Terminal local echo is OFF. (Note: Hyper Terminal is not provided with Vista or 2003 Server)
  - Transmit data. If the same character string is returned, the test is good.

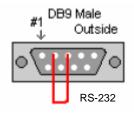

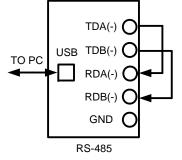

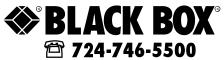

## Dip Switch Setting

## Note: For models with selectable RS-422/485 configurations

Dip switches allow the module to be configured for two-wire or four-wire, RS-422 or RS-485 modes. In two-wire mode the TDA (-) and RDA (-) are tied together and so are TDB (+) and RDB (+), making multi-dropping this converter into an existing network easy.

| Dip Switch Settings |            |            |  |
|---------------------|------------|------------|--|
| Sw itch             | Off (left) | On (right) |  |
| 1                   | RS-422     | RS-485     |  |
| 2                   | ECHO ON    | ECHO OFF   |  |
| 3                   | 4-Wire     | 2-Wire     |  |
| 4                   | 4-Wlre     | 2-Wire     |  |

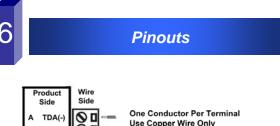

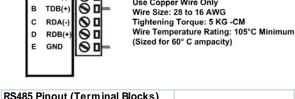

| Terminal |                         |                           |  |  |  |
|----------|-------------------------|---------------------------|--|--|--|
| Position | RS-485, 4 Wire          | RS-485, 2 Wire            |  |  |  |
| A        | Transmit TDA (-) Output | Data A (-) Input / Output |  |  |  |
| В        | Transmit TDB (+) Output | Data B (+) Input / Output |  |  |  |
| С        | Receive RDA (-) Input   | Data A (-) Input / Output |  |  |  |
| D        | Recieve RDB (+) Input   | Data B (+) Input / Output |  |  |  |
| E        | Ground                  | Ground                    |  |  |  |

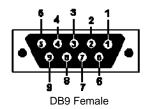

| RS-485 Pinout (DB9 Female) |                         |                           |
|----------------------------|-------------------------|---------------------------|
| Pin                        | RS-485, 4 Wire          | RS-485, 2 Wire            |
| 1                          | Not Used                | Not Used                  |
| 2                          | Receive RDA (-) Input   | Data A (-) Input / Output |
| 3                          | Transmit TDB (+) Output | Data B (+) Input / Output |
| 4                          | Ground                  | Ground                    |
| 5                          | Not Used                | Not Used                  |
| 6                          | Ground                  | Ground                    |
| 7                          | Receive RDB (+) Input   | Data B (+) Input / Output |
| 8                          | Transmit TDA (-) Output | Data A (-) Input / Output |
| 9                          | Not Used                | Not Used                  |

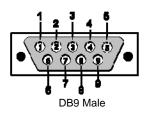

| RS-23 |                           |         |          |
|-------|---------------------------|---------|----------|
|       |                           | RS-232  | TTL      |
| PIN   | Signal Name               | Signals | Signals  |
| 1     | DCD (Data Carrier Detect) | Input   | Not Used |
| 2     | RD (Receive Data)         | Input   | Input    |
| 3     | TD (Transmit Data)        | Output  | Output   |
| 4     | DTR (DTE Ready)           | Output  | Not Used |
| 5     | SG (Signal Ground)        | Ground  | Ground   |
| 6     | DSR (DCE Ready)           | Input   | Not Used |
| 7     | RTS (Request to Send)     | Output  | Output   |
| 8     | CTS (Clear to Send)       | Input   | Input    |
| 9     | RI (Ring Indicator)       | Input   | Not Used |

NOTE: To remove drivers from a PC, there is an Uninstall reference document on the CD ROM.